# **Dual Enrollment**

## *Step 1* **— Meet eligibility requirements**

**Dual Enrollment** — (taking up to 11 credits per term as a part-time student) Earned 6 high school credits

- Unweighted high school GPA of 3.0
	- Approval from a high school counselor
	- Placement test at college-level

**Early Admission** — (taking 12-15 credits per semester as a full-time college student) and Accelerated Program (taking more than 15 credits per semester as a full-time college student in select programs leading to industry certifications)

- Earned 21 high school credits
- Unweighted high school GPA of 3.2
- Approval from a high school counselor
- Placement test at college-level

## *Step 2* **— Complete the Polk State College online admission application** at [www.polk.edu.](http://www.polk.edu/)

Will receive confirmation email with Polk State ID # within a few days

## *Step 3* — **Submit official scores from an approved placement test** - PERT, ACT, or SAT

To take the PERT remotely: students need to email their request to test to [DEregistration@polk.edu](mailto:DEregistration@polk.edu) with the following information:

-Student full name

-Polk State ID#

-Sections of the PERT requesting to take

-Student's high school

It takes up to 2 business days to process the request and 3 business days for the scores to be in the system. Monitor personal and Polk State emails for important testing instructions.

# *Step 4* **— Complete the College's student orientation** at [www.polk.edu.](http://www.polk.edu/)

will take about 4 days to process & must complete prior to course registration

## *Step 5* **– complete course selection, approval, and registration**

## *Delta approval:*

Request the fall 2020-21 term on Delta at [delta.polk-fl.net](https://nam02.safelinks.protection.outlook.com/?url=http%3A%2F%2Fwww.delta.polk-fl.net%2F&data=02%7C01%7Claura.chancey%40polk-fl.net%7C9bdc75e4a13d487b30c208d7f20c1ec3%7C3ce159a93b59425bb96604d39f099bba%7C0%7C0%7C637244006183561907&sdata=mwl02qiz%2BbUsn%2Bbo67N%2B7rS5qTrKVouRg2So356UBf0%3D&reserved=0) or access this site through Classlink. Log in using the Student Portal username and password

- Click the "*Contact Info*" button, provide a phone number and/or email
- Click the "*Course Requests*" button.
- Click the "*Add New College*" button,
	- § Select "*Polk State College*" for the College Name,
	- § Select "*Spring 2020 -2021* " for the Term,
	- § Select the School Counselor,
	- § Click the "*Add Now*" button.

• **Student** agrees to general terms of District Dual Enrollment on the first tab AND Polk

State on the second tab by reading and checking the **2 boxes** (one on each tab) and clicking the "*Submit Approval*" button.

- **Parent** logs into Delta on the same website using the Parent Portal log in and password.
- Counselors approves the dual enrollment term
- Student adds course/courses

#### *Finding courses:*

Search for courses that count for the AA degree -

[http://catalog.polk.edu/preview\\_program.php?catoid=36&poid=2001&hl=%2211000%22&returnt](http://catalog.polk.edu/preview_program.php?catoid=36&poid=2001&hl=%2211000%22&returnto=search) [o=search](http://catalog.polk.edu/preview_program.php?catoid=36&poid=2001&hl=%2211000%22&returnto=search) 

#### AA course summary:

- **a.** 2 English (ENC1101, ENC1102) **Communication section**
- b. 3 humanities (including HUM2020 and literature -LIT1000)-
- c. 2 college level math (not including MAT1033) **math section**
- d. 2 Social Sciences -Meet the civic literacy req (AMH1020/POS2041)
- e. 1 **health and Wellness**
- f. 2 Biological and Physical Sciences **Natural Science section**
- g. **Foreign Language** (is can be 2 yrs at HS, or 2 semesters at college)
- h. 24 credits of **electives** in the area of major look at university requirements for acceptance into major as a transfer student to identify pre-requisite courses needed for entry. These prerequisite courses are the 'elective' courses for the AA degree.

#### Search for open courses (available times/dates/Professors) -

<https://passport.polk.edu/Genesis/registration/coursesearch.jsp>Also, see directions on the following page. May reference professor reviews at [www.ratemyprofessor.com](http://www.ratemyprofessor.com/) before choosing the course. Make sure the courses are offered at Polk State Lakeland/Winter Haven campus and not another high school.

#### *Registering:*

Email student name and Polk State ID # along with requested course name, course code, and reference number to GJHS counselor who forwards request to Polk State registration.

*John Doe (PSC ID #J20000352) has completed the Delta approvals for 2 Spring courses. Student would prefer the following two courses:* 

*ENC 1101, reference number 089413, the session is1ST6, the dates are from 5/06/20 to 6/17/20 online class, and the instructor is Costakis, Darlene.* 

*THE 1000, reference number 089409, the session is 1ST6, the dates are from 5/06/20 to 6/17/20 online class, and the instructor is Carbonell, Paul.*

## *Step 6* **— Submit course schedule to high school counselor**

Verify courses are correct on passport and confirm with GJHS counselor

## *Step 7* **— Acquire textbooks**

Polk State Bookstore is open!! Students who took courses in the Fall (or in Spring/Summer who haven't returned their book) should return their books Nov 30<sup>th</sup> – Dec  $11^{\text{th}}$ .

For students taking Spring courses, materials can be picked up from the bookstore Jan 2<sup>nd</sup> – Jan 16<sup>th</sup> with a copy of their Polk State schedule.

#### **INSTRUCTIONS TO LOOK UP COURSE REFERENCE NUMBERS**

- 1. [www.polk.edu](http://www.polk.edu/)
- 2. click on **PASSPORT**

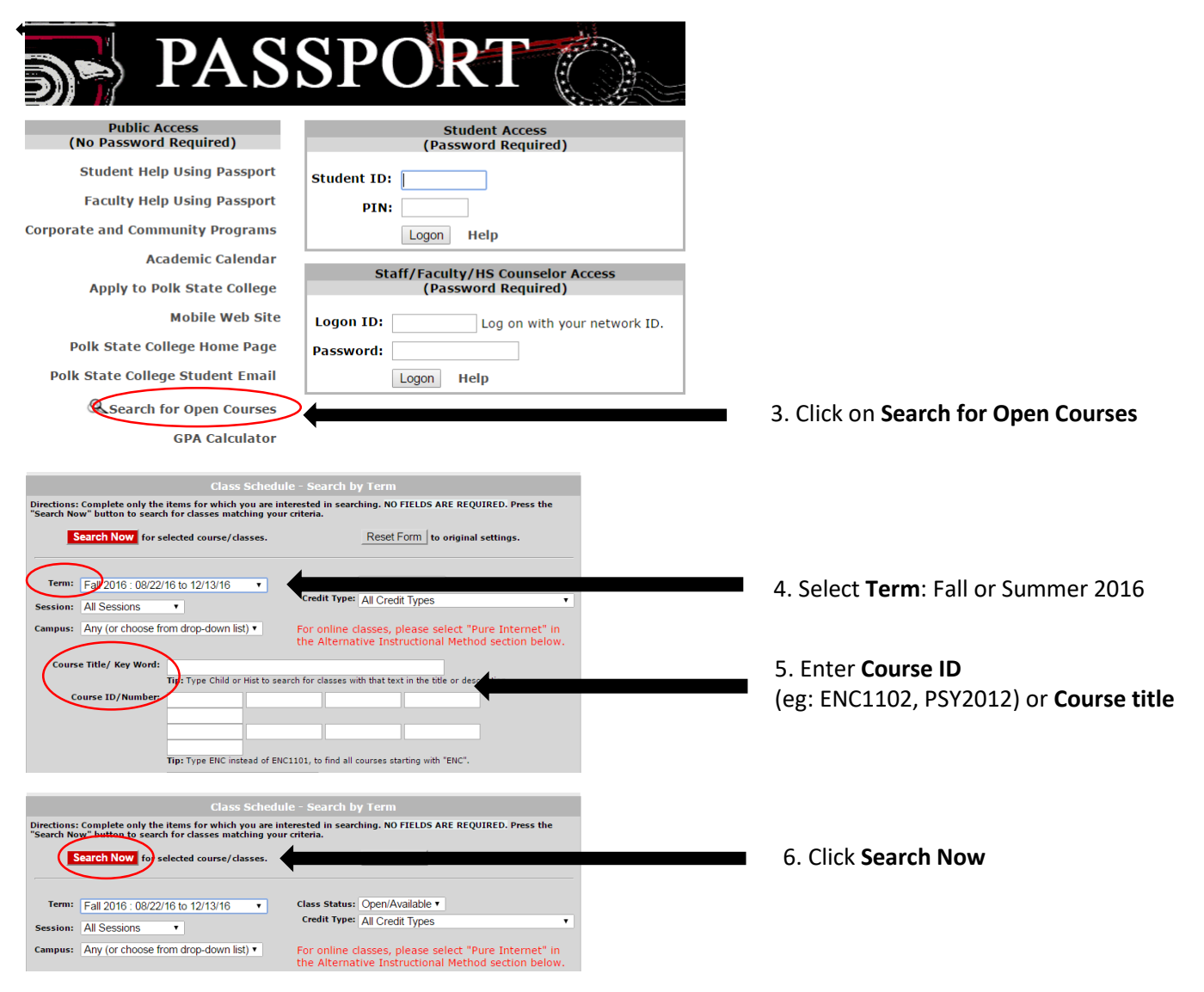

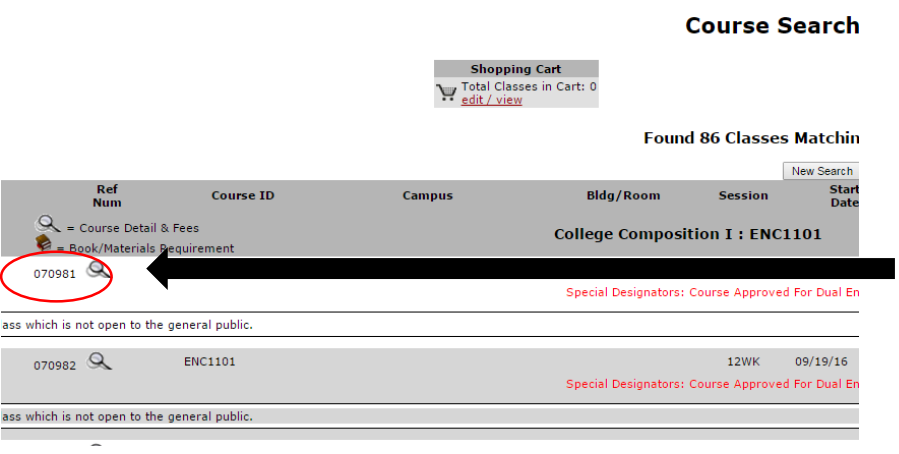

7. Write down the **Reference Number** that fits your schedule and bring it to a staff member.